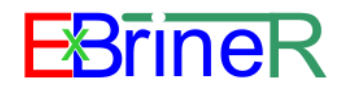

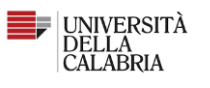

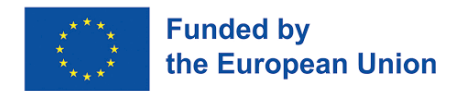

# Next-generation membrane technologies for sustainable exploitation of seawater brine resources: transition towards a ""circular blue industry

### [EXBRINER]

# GUIDE FOR APPLICANTS

# Individual Research Project n.1

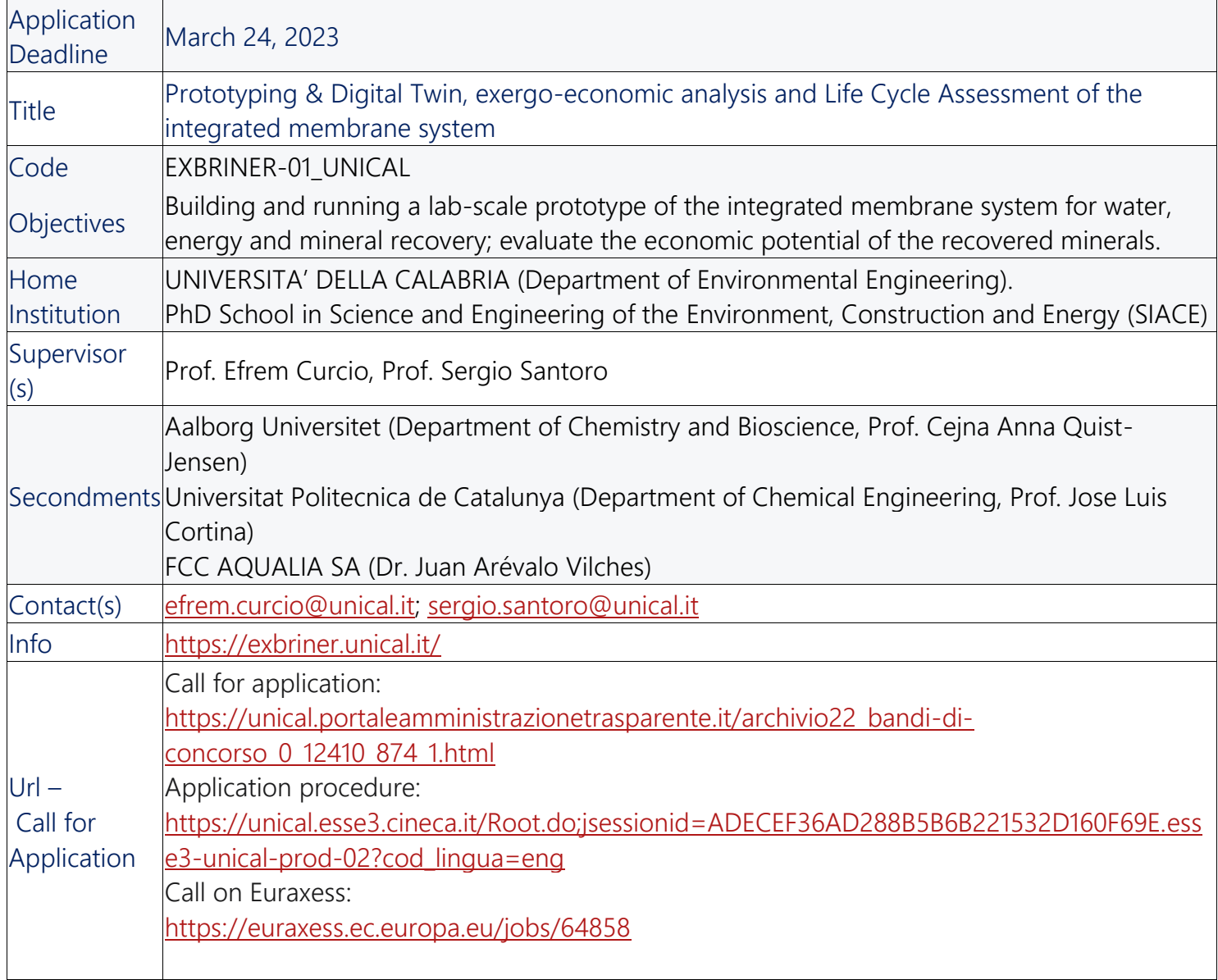

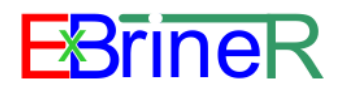

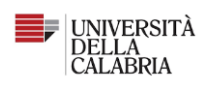

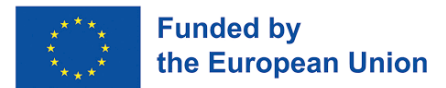

### Step 1: Registration on University of Calabria's ESSE3 Web Services Portal

Link:

[https://unical.esse3.cineca.it/Root.do;jsessionid=ADECEF36AD288B5B6B221532D160F69E.esse](https://unical.esse3.cineca.it/Root.do;jsessionid=ADECEF36AD288B5B6B221532D160F69E.esse3-unical-prod-02?cod_lingua=eng) [3-unical-prod-02?cod\\_lingua=eng](https://unical.esse3.cineca.it/Root.do;jsessionid=ADECEF36AD288B5B6B221532D160F69E.esse3-unical-prod-02?cod_lingua=eng)

1. Go to the link **→** Menu

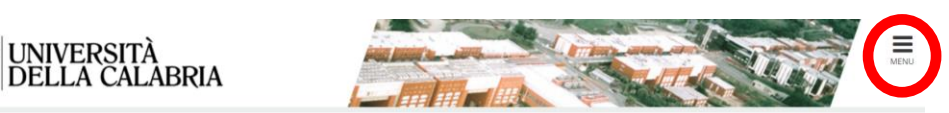

#### University of Calabria's ESSE3 Web Services Portal

This page is the starting point to access the University of Calabria's Esse3 Web Services

How to access ESSE3 Web Services Portal:

Students: use as your username the tax code in uppercase or lowercase and as your password the one used to access the University's services (Wifi, etc.).

If you forgot your login details, use the 'Forgot your password' link, which you can select from the top right menu.

Notice for students enrolled in Bachelor's, Master's and five-year Master's degrees

Requests to servizididattici@unical.it must be sent from your institutional mail account (tax\_code@studenti.unical.it).

Emails sent from a personal email account will have a lower priority, will receive only general answers, and will not lead to any ESSE3 data interventior

Teachers: use SOLDI service login details entering your Staff ID Number without leading zeros. To change your password, use the SOLDI service.

### 2. Registration**→**Web Registration

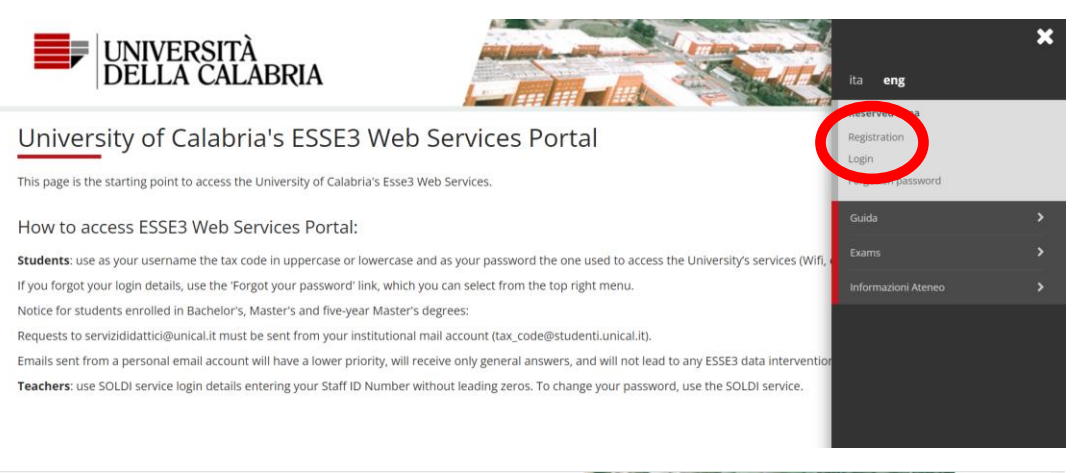

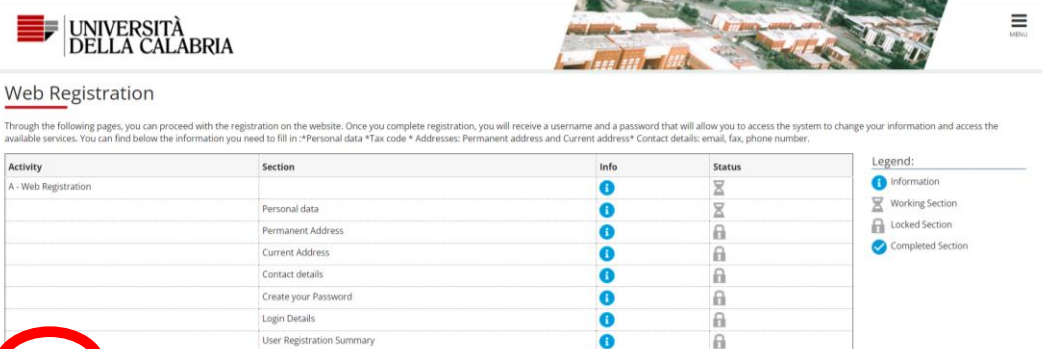

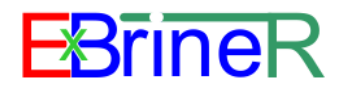

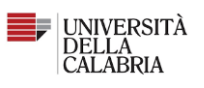

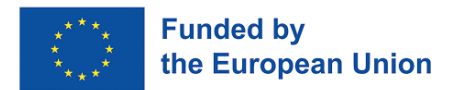

### 3. Registration: Personal data

### Add your personal data **→** Forward

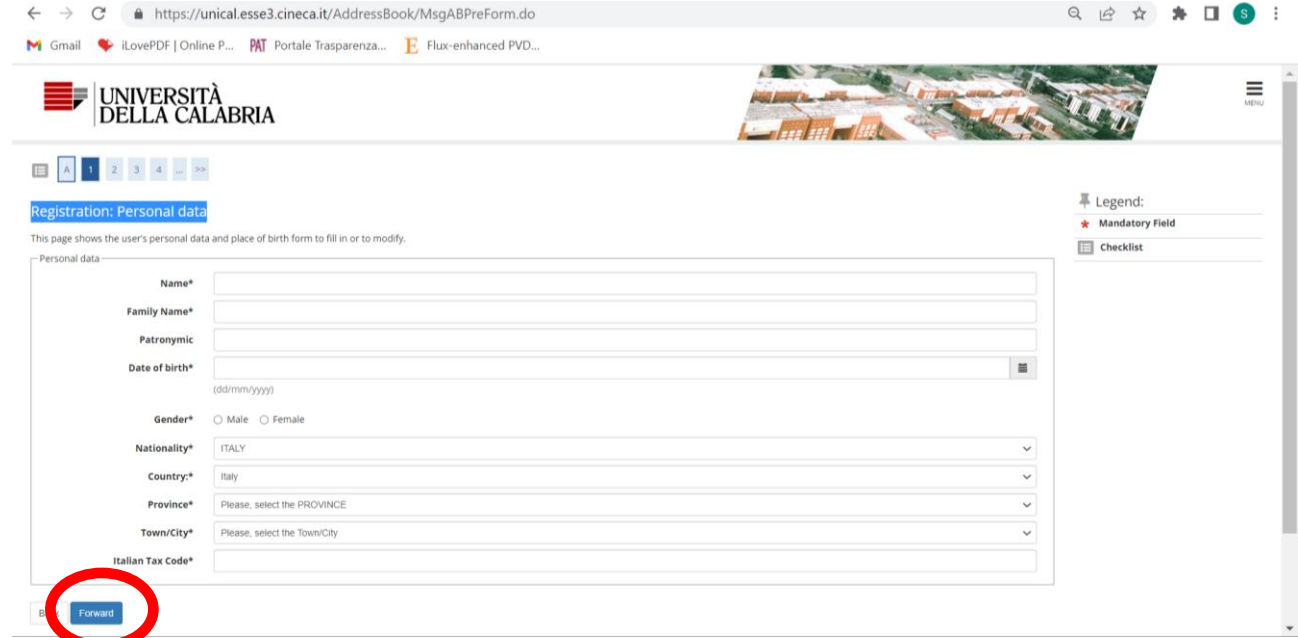

### Example:

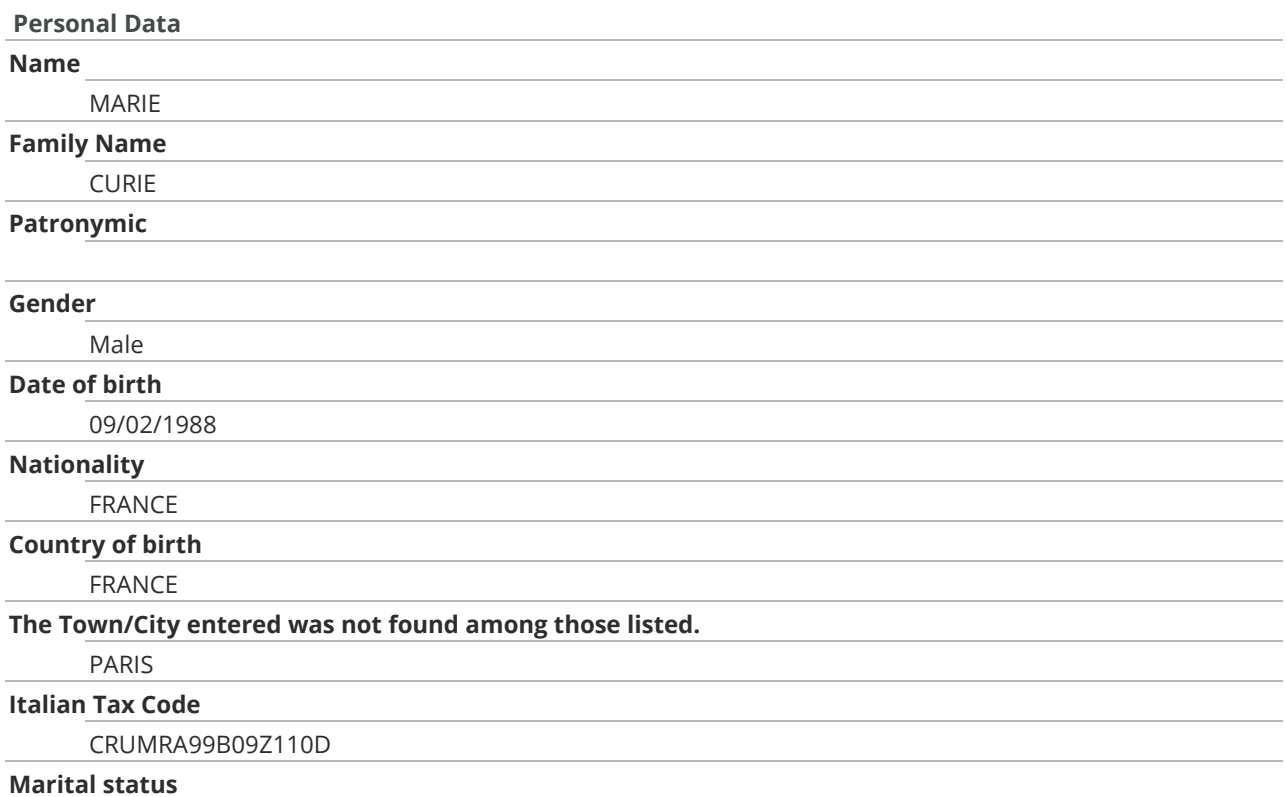

Note:

The website will automatically generate an Italian Tax Code

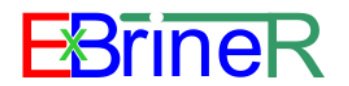

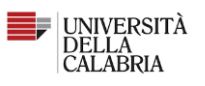

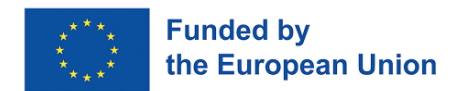

4. Registration: Permanent address

Add your Permanent address **→** Forward

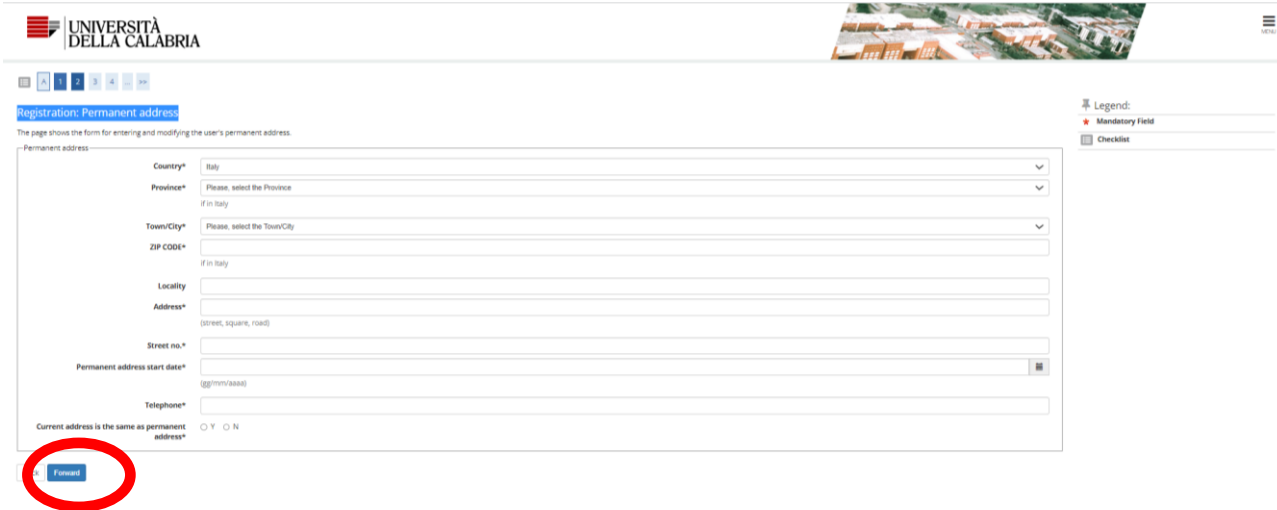

### Example:

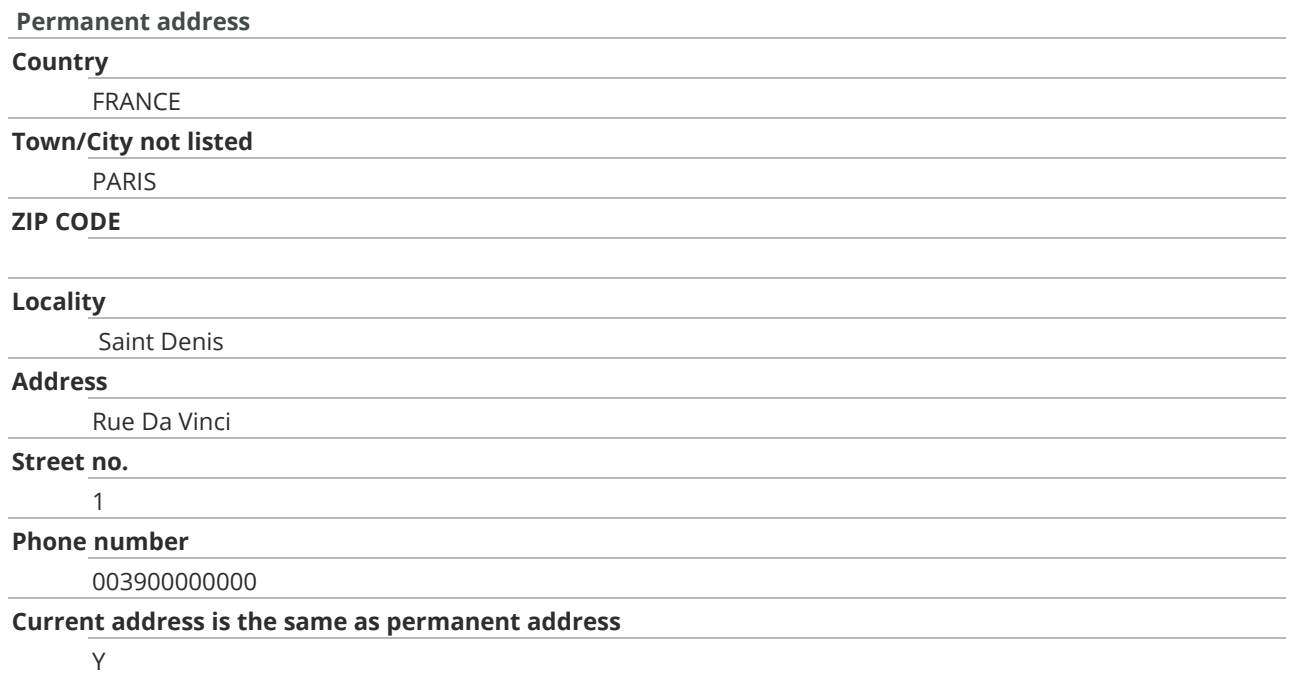

#### Note:

If your current address is different than the permanent; both addresses must be added.

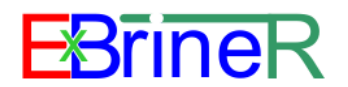

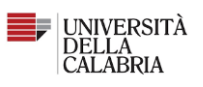

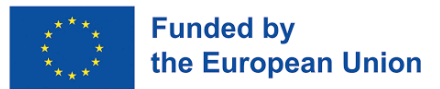

5. Registration: Contact details

### Add your contact info **→** Forward

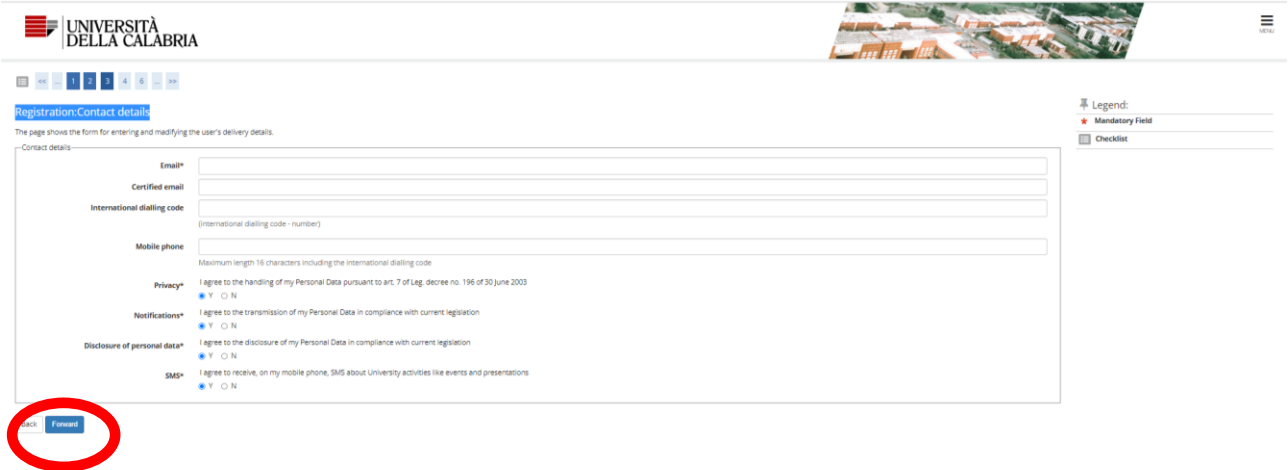

6. Create a password

Create a password **→** Forward

The password entered must meet the following requirements:

- there must be at least 8 characters
- there must be at least 1 characters of the set 0-9
- there must be at least 1 characters of the set A-Z
- it must not contain sequences of consecutive equal characters
- there must be at least 1 characters of the set  $+$ -!\$ ./&
- there must be no more than 20 characters
- there must be at least 1 characters of the set a-z

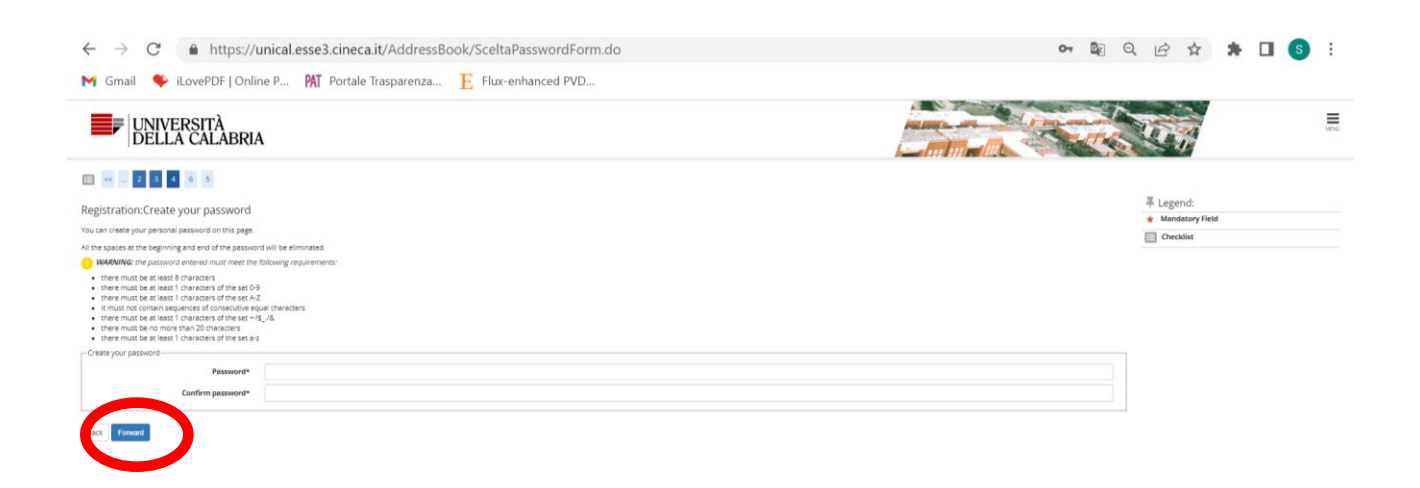

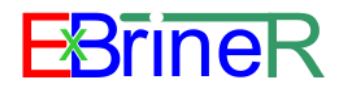

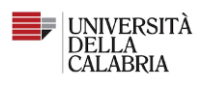

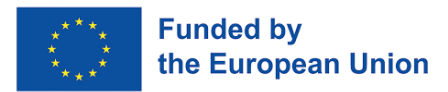

### 7. Confirm your info (conferma)

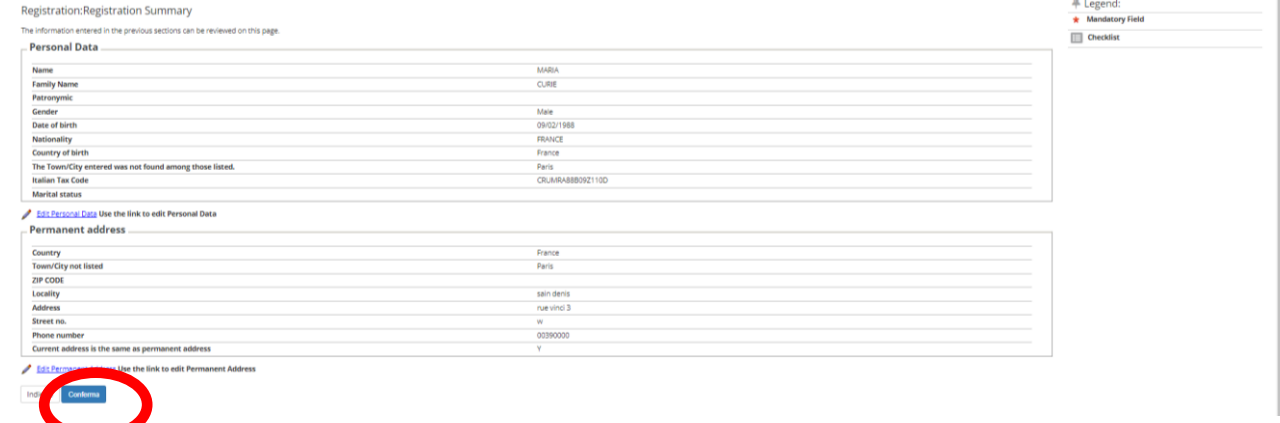

### YOUR REGISTATION IS COMPLETED!

# THE WEBSITE WILL PROVIDE TO YOU A SUMMARY CONTAINING YOUR USERNAME AND PASSWORD

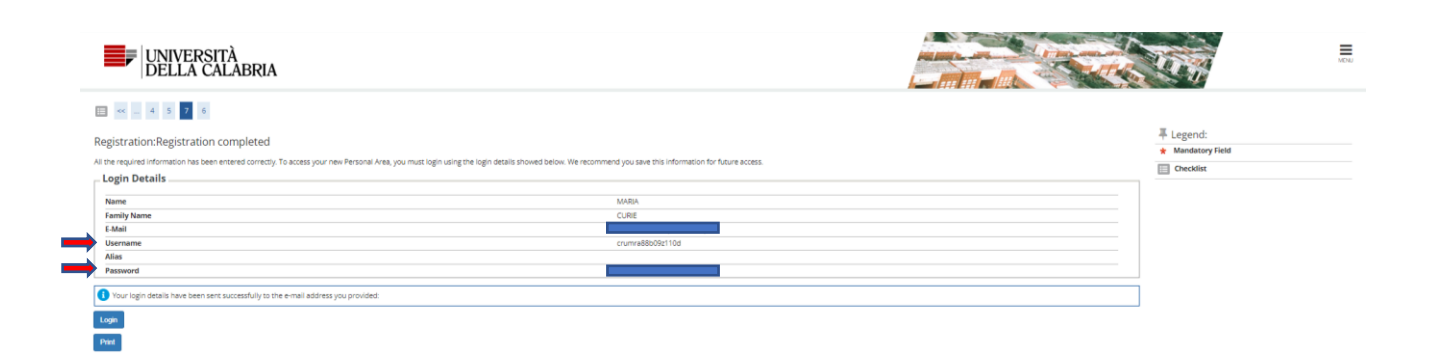

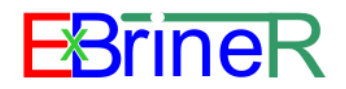

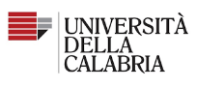

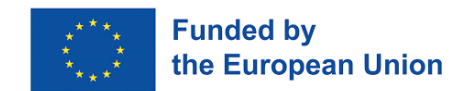

## Step 2: Application: Select the call

### Login (username and password, no email) **→** Menu

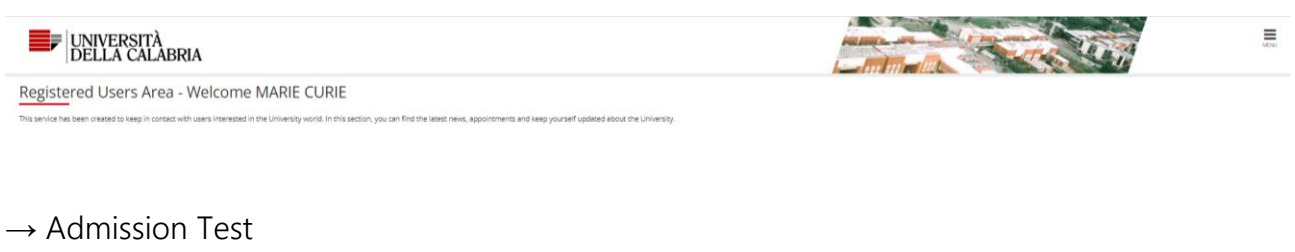

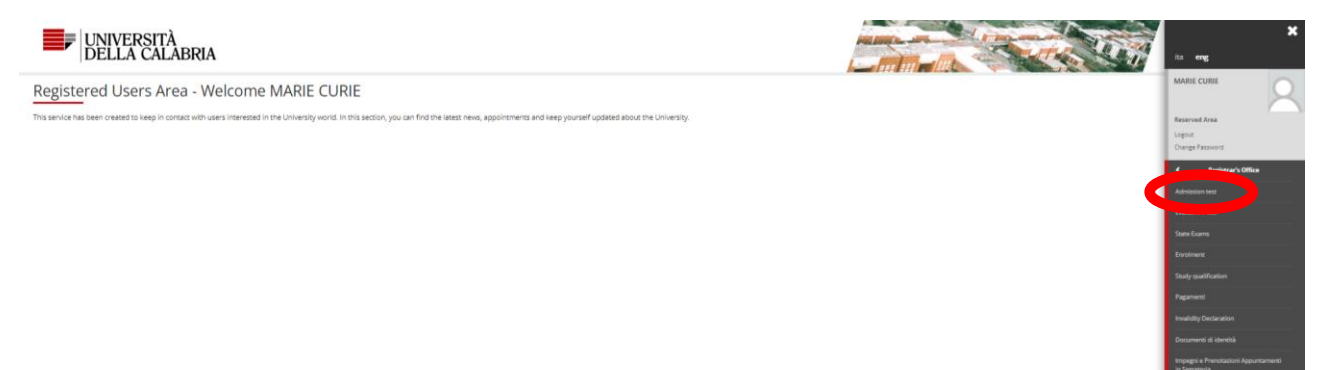

#### **→** Forward

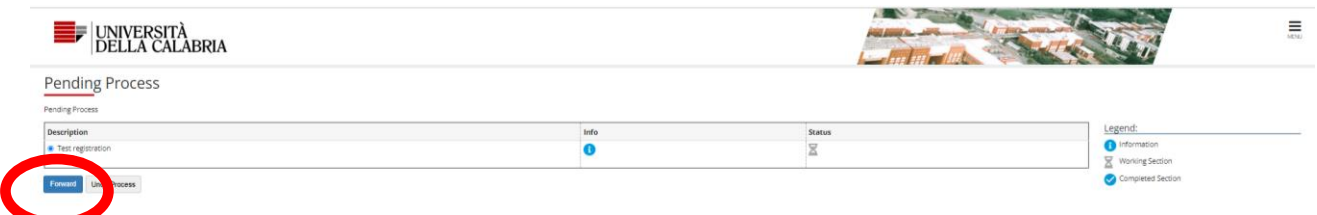

**→**Choose your Course: SELECT Phd Courses "**Corso di Dottorato (D.M.226/2021)**" **→**Forward

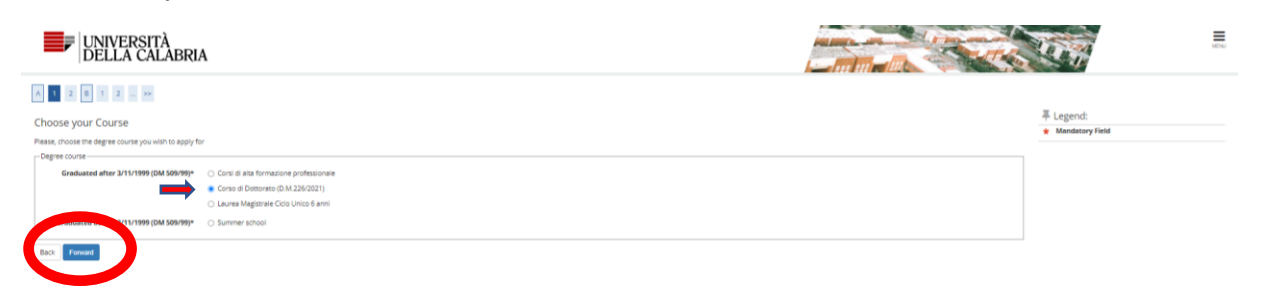

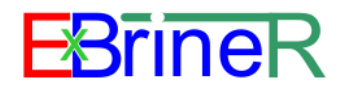

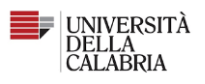

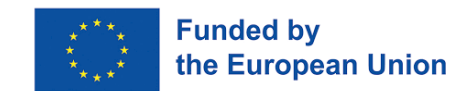

### **→**List of Course: **SELECT THE FIRST OPTION: "D2 - CONCORSO AMMISSIONE CORSO DOTTORATO SCIENZE E INGEGNERIA DELL'AMBIENTE, DELLE COSTRUZIONI E DELL'ENERGIA - XXXVIII CICLO - EXBRINERFrom28/01/2023 11:45To24/03/2023 12:00**"**→**Forward

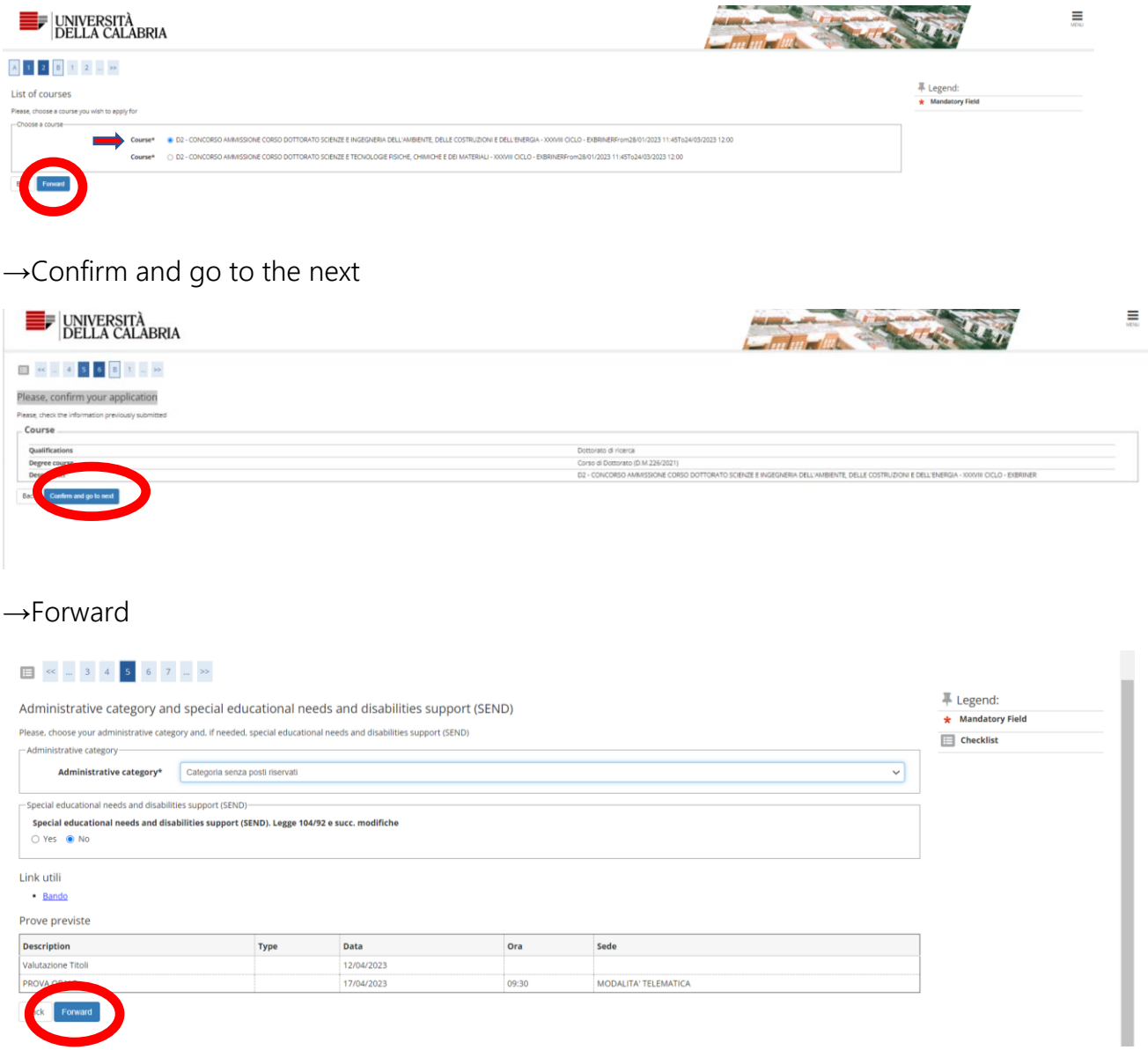

Note: In case of Special educational needs and disabilities support (SEND) select "Yes" ,ore info.

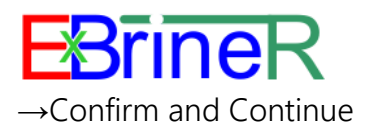

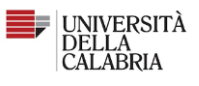

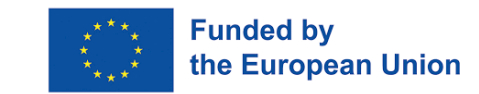

**EDELLA CALABRIA** 

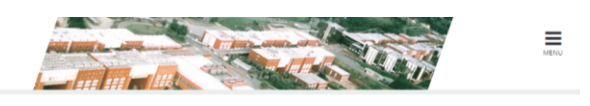

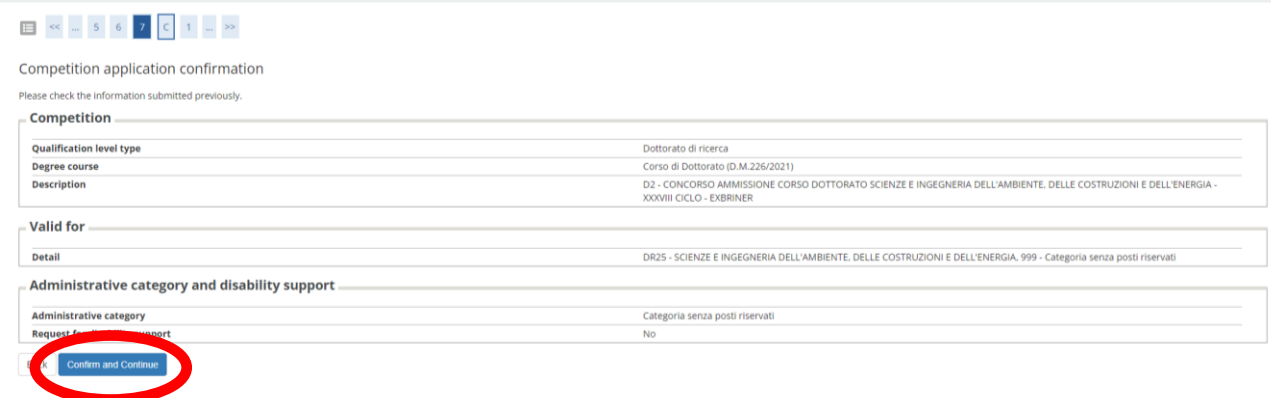

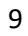

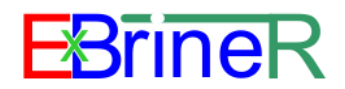

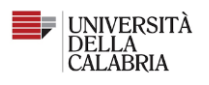

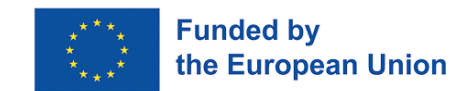

# Step 3: Details of qualifications required

### **→** Foreign Degree **→** Enter

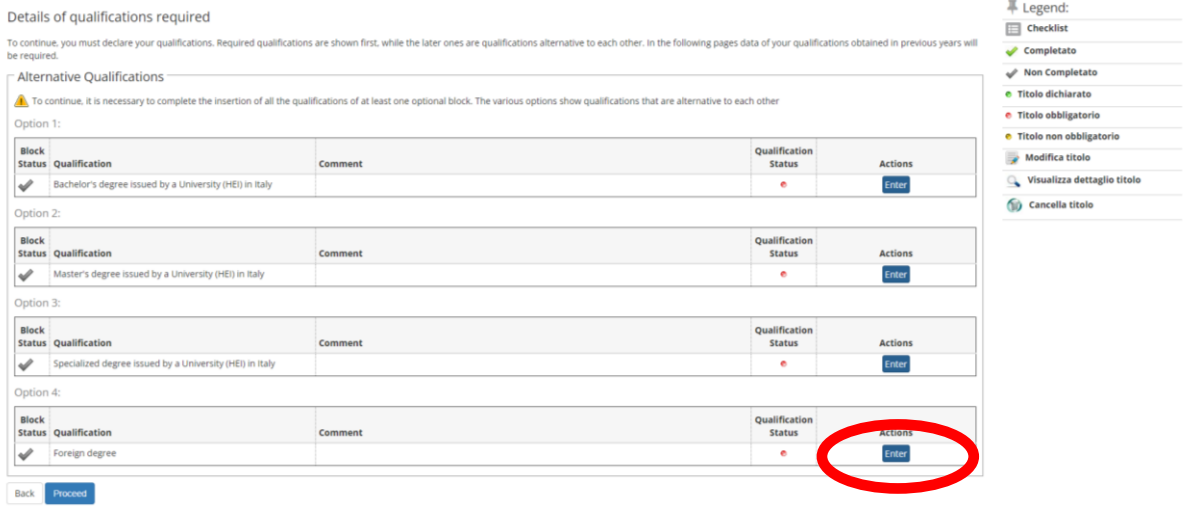

Add the info about your degree from a foreign university.

Note: "Anno di conseguimento "means "year of graduation"

### **→** Proceed

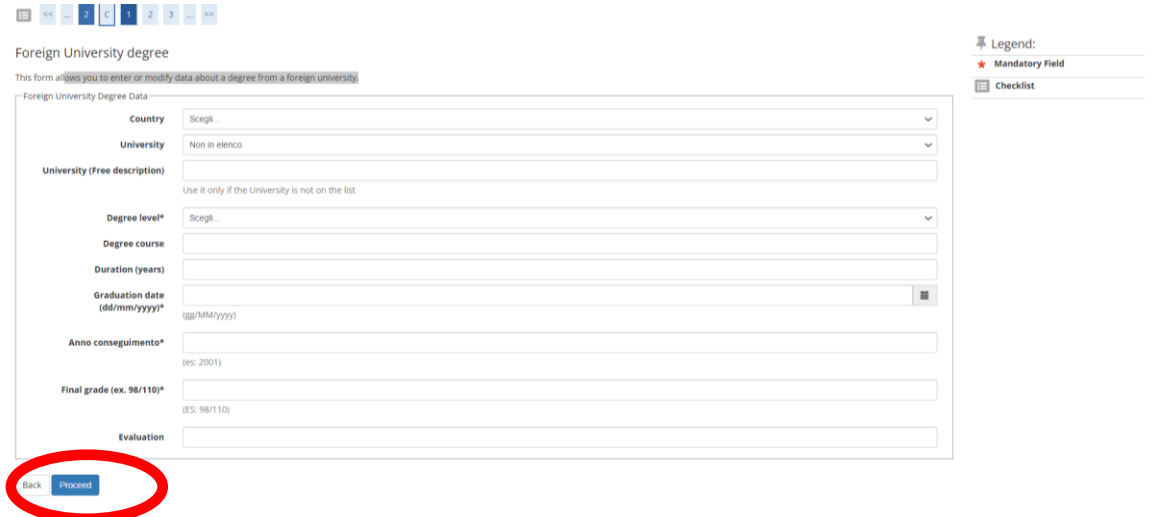

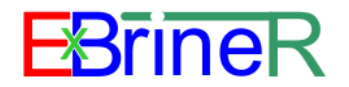

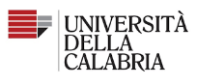

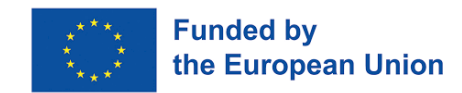

### **→** Inserisci allegato (means "attach file")

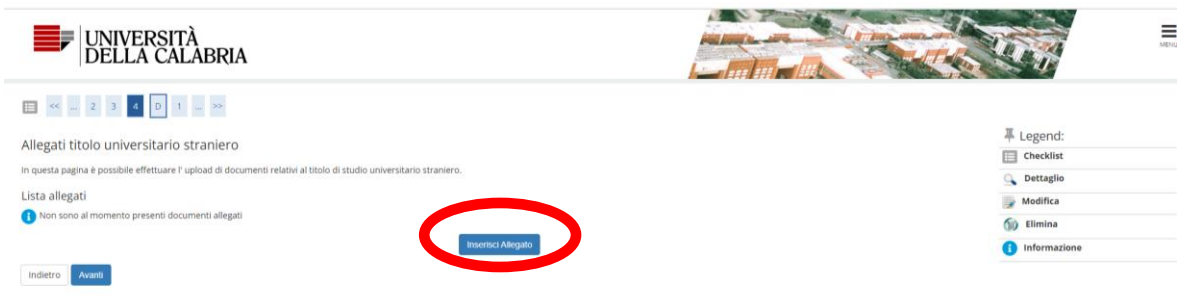

The form allows you to shortly describe the certificate.

Info required:

- "Titolo": Title of your academic degree;
- "Descrizione": Briefly describe your academic degree;
- "Allegato"→ Scegli file: Attach here a pdf copy of copy of academic qualification(s)/parchment(s) – in original language and translated in English (or in the national language of the recruiting Higher Education Institution) – clearly stating the name of the University issuing the degree, the date of graduation, the final score; copies of official transcripts (mark sheets) of academic courses attended to obtain each degree (BSc, MSc or equivalent) - in original language and translated in English (or in the national language of the recruiting Higher Education Institution) – and corresponding Grade Point Average; any other document considered useful (e.g. University Diploma Supplement) to assess the eligibility of the University Degree - in original language and translated in English (or in the national language of the recruiting Higher Education Institution).

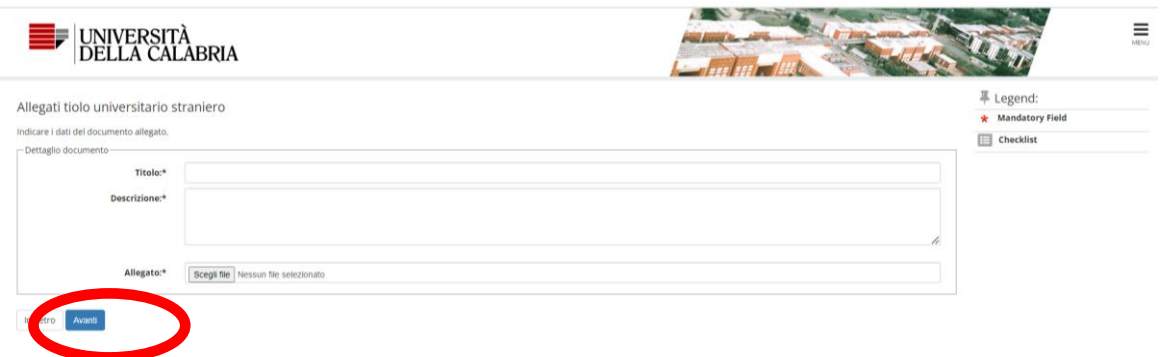

**→**Avanti (means "Forward")

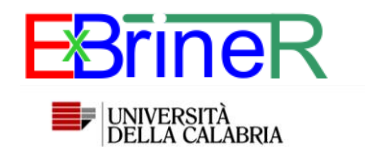

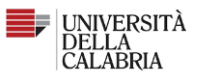

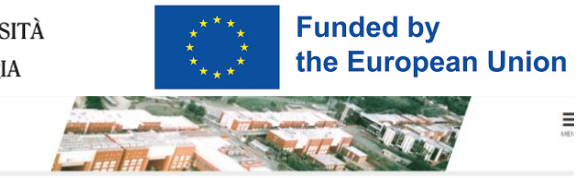

 $\begin{array}{|c|c|c|c|c|c|c|c|c|}\hline \multicolumn{3}{|c|}{\mathbb{R}} & \multicolumn{3}{|c|}{\mathbb{R}} & \multicolumn{3}{|c|}{\mathbb{R}} & \multicolumn{3}{|c|}{\mathbb{R}} & \multicolumn{3}{|c|}{\mathbb{R}} & \multicolumn{3}{|c|}{\mathbb{R}} & \multicolumn{3}{|c|}{\mathbb{R}} & \multicolumn{3}{|c|}{\mathbb{R}} & \multicolumn{3}{|c|}{\mathbb{R}} & \multicolumn{3}{|c|}{\mathbb{R}} & \multicolumn{3}{|c|}{\math$ 

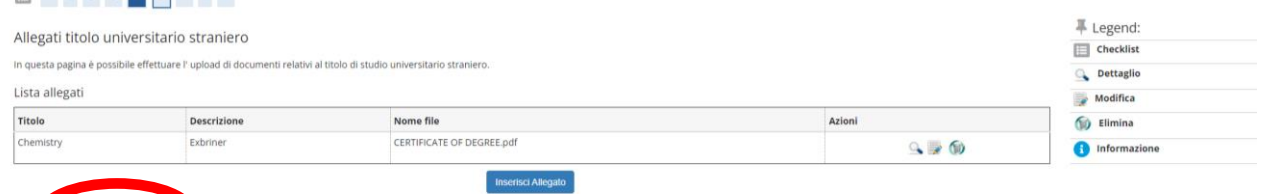

Inc<mark>o</mark> Avanti

### **→**Proceed

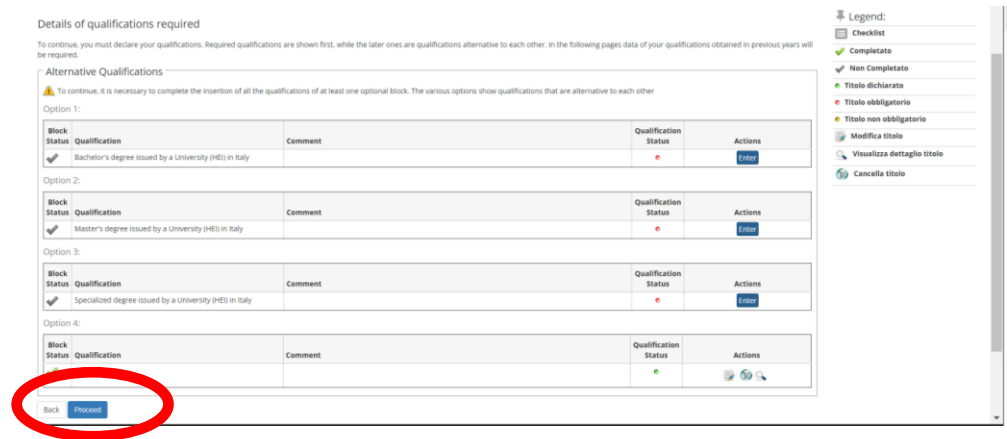

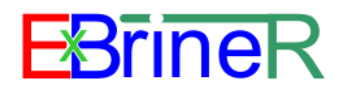

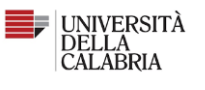

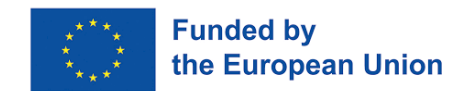

### Step 4: Qualifications

The form allows you to add your project, passport, CV and other files:

- "Allegato B": Attach here the filled "Annex B", Self-Declaration Affidavit (art. 46 D.P.R.28 December 2000 n. 445) You can download it from the call for application: [https://unical.portaleamministrazionetrasparente.it/archivio22\\_bandi-di](https://unical.portaleamministrazionetrasparente.it/archivio22_bandi-di-concorso_0_12410_874_1.html)[concorso\\_0\\_12410\\_874\\_1.html](https://unical.portaleamministrazionetrasparente.it/archivio22_bandi-di-concorso_0_12410_874_1.html)
- "Altri Documento da allegare" means "Other documents to be attached": Documentation required for the assessment of candidates holding an academic qualification obtained abroad (Letter of Motivation, Reference Letters); Any additional qualification or documentation, in English, deemed useful for the selection procedure. (es. Certificate of English or attendance to post-graduated courses or masters, scientific papers published by the applicants etc.)
- Curriculum Vitae: Attach here your signed CV;
- Documento di Identità: Copy of the first two and last two pages of the Passport or – for EU citizens - of the Identity Card;
- Progetto di ricerca:

Concise survey of the state of the art (research project of 3,000-4,000 characters), in English, on the subject of the Doctoral Scholarship. Entitle your manuscript title the title of the project: "Prototyping & Digital Twin, exergo-economic analysis and Life Cycle Assessment of the integrated membrane system"

Ξ **E UNIVERSITÀ<br>DELLA CALABRIA ■** Legend: Oualifications  $\star$  Mandatory Field Oualifications to be attached  $\Box$  Checklist The course you applied for requires the following qualifications and/or docume **Q** Detail Qualification type Minimum Maximum  $\rightarrow$  Edit ALLEGATO B **Delete** ALTRI DOCUMENTI DA ALLEGARI **CURRICULUM VITAE DOCUMENTO DI IDENTITA** PROGETTO DI RICERCA Oualifications No qualifications and/or documents have been attached Would you like to attach any other quallifications and/or documents to your application? **O** Yes

To add the files: **→**Forward

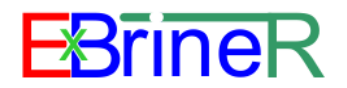

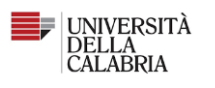

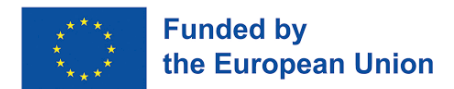

The drop-down menu "Type" allows to select the different documents.

Add a short description of the document and the attach the file ("File selection")

**→**Forward or "Avanti"

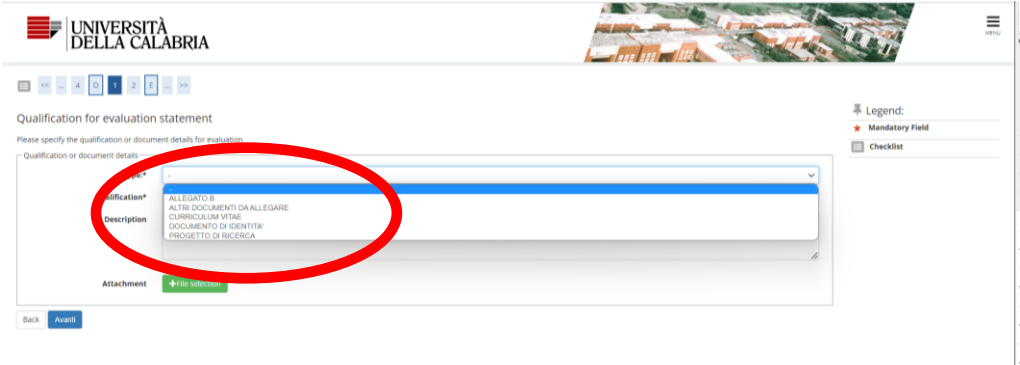

Repeat the action to add all the documents by answering "yes" to the following question:

"Would you like to attach any other quallifications and/or documents to your application?"

Once all the documents are added, answer "no".

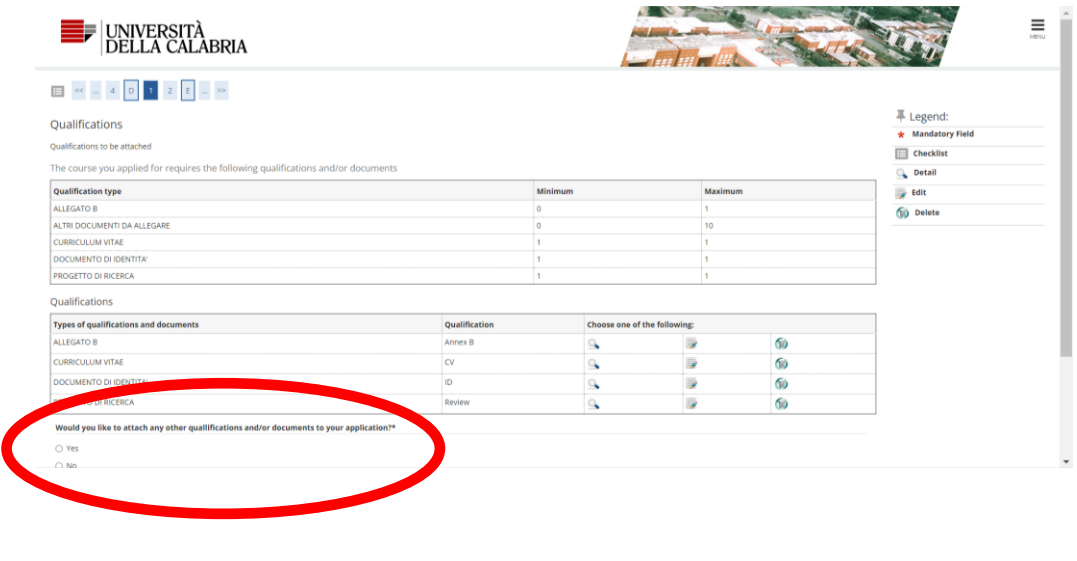

**→**Forward: Check the list of the documents **→**Forward

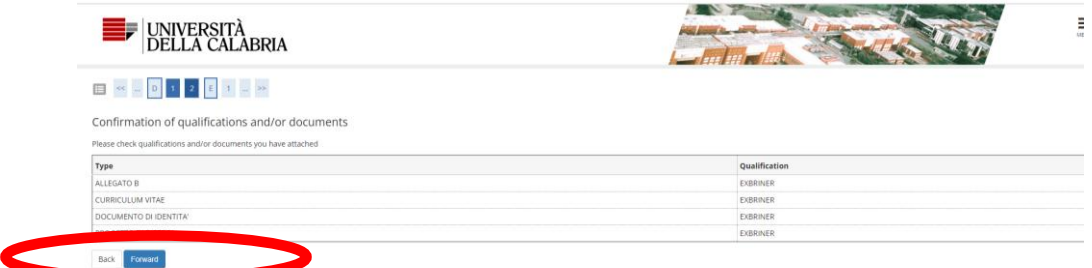

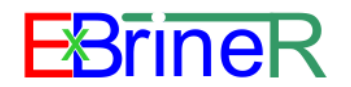

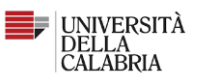

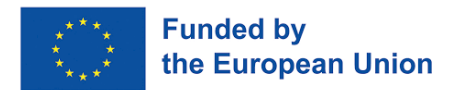

**→**Yes and Next: to confirm your application

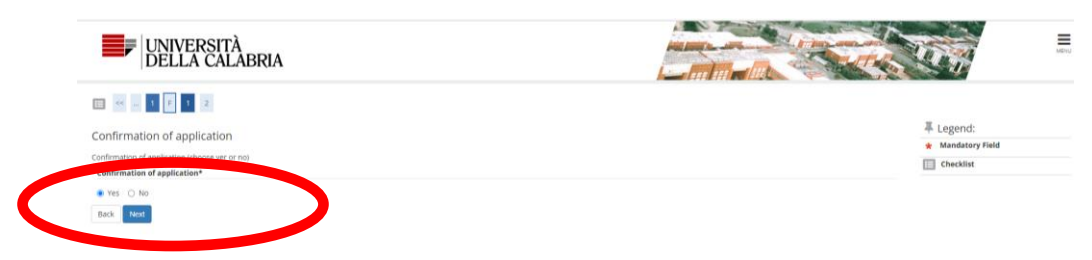

**→**Complete admission to the competition: to submit the application

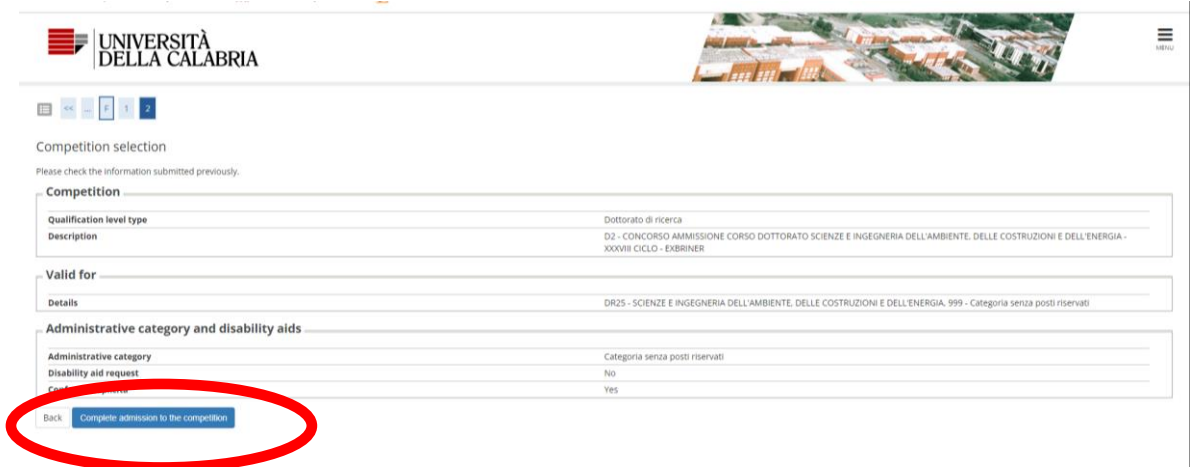

You will have a summary of your application.

**→**Print a copy of your application

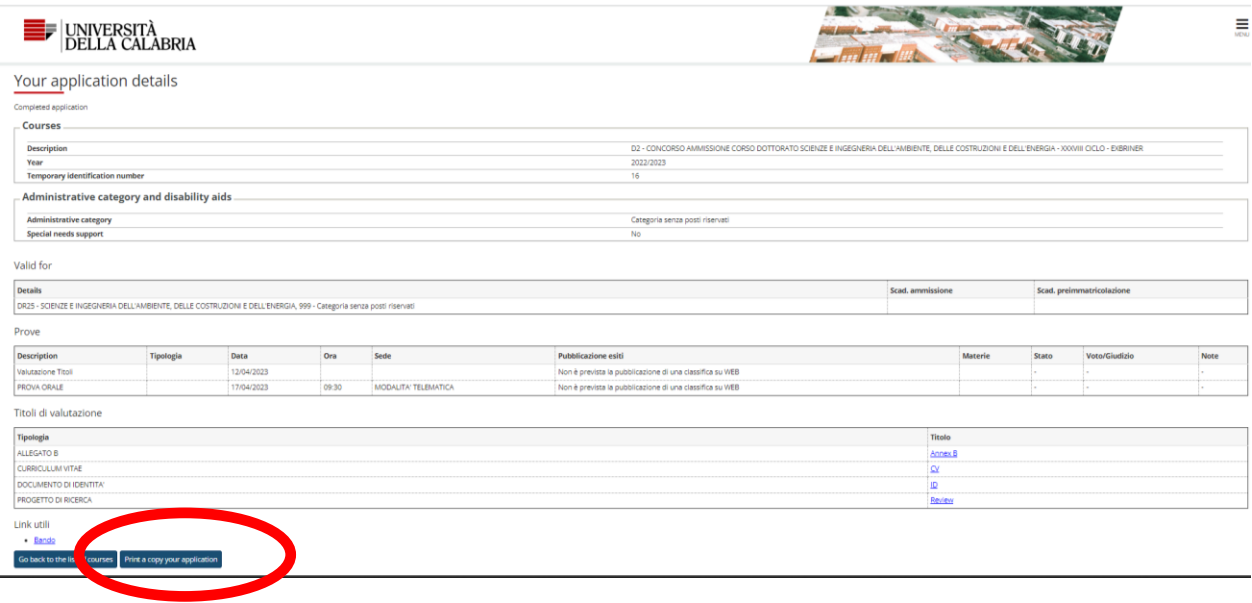

CONGRATULATION! YOUR APPLICATION IS SUBMITTED!